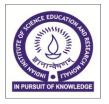

## INDIAN INSTITUTE OF SCIENCE EDUCATION & RESEARCH

(Established by Ministry of Human Resource Development, Govt. of India) IISER Mohali, Sector-81, Knowledge City, SAS Nagar-1403061

Tender Form Cost- Rs. 500/-

**Tender Ref. No.: IWD/17-18/06 Date:** 14/08/2017

## **Notice Inviting Quotation**

1. The Executive Engineer on behalf of the Director, IISER Mohali, invites online bids under two bid system i.e. technical bid and financial bid through E- Central Public Procurement Portal i.e. https://eprocure.gov.in/eprocure/app from eligible contractor for the work mentioned below.

# Name of work: - AMC of VRV machines AT IISER, MOHALI.

Tender Ref No : IWD/16-17/57

**Estimated cost** : INR 3,35,000 /- plus GST

Earnest Money : INR 7,000/-

**Stipulated period of work**: Twelve (12) months

# **Critical Date Section**

| S.<br>No | Particular                                    | Date       | Time     |
|----------|-----------------------------------------------|------------|----------|
| 1.       | Tender publishing date and time               | 14.08.2017 | 05:00 PM |
| 2.       | Tender documents download start date and time | 14.08.2017 | 05:00 PM |
| 3.       | Bid submission start date and time            | 14.08.2017 | 05:00 PM |
| 4.       | Bid submission end date and time              | 23.08.2017 | 03:00 PM |
| 5.       | Technical bid opening date and time           | 24.08.2017 | 03:30 PM |

- 2. Technical document and price bid may be downloaded from the website of E-Central Public Procurement portal (https://eprocure.gov.in/eprocure/app) and www.iisermohali.ac.in . Quotation should be submitted online along with valid documents of eligibility criteria within the date mentioned above.
- 3. The Director, IISER Mohali shall be the "Accepting Authority" hereinafter referred to as such for the purpose of this contract.
- 4. For any information, other modifications and/or corrigendum may kindly visit IISER Mohali website http://www.iisermohali.ac.in and also publish on https://eprocure.gov.in/eprocure/app.

### **SUBMISSION OF Quotation:**

Quotations shall be submitted by the Bidders in two parts:

(i) Technical Bid. - Cover I (ii) Financial Bid. - Cover II

The two bid system will be followed for this tender. In this system the bidder must submit bid on line at E-Procurement Portal (i.e. https://eprocure.gov.in/eprocure/app) his offer in two covers. "Cover No. 1- Technical Bid along with requisite fee details and all forms under seal and signature of Bidder" mentioned below and "Cover No.2 - Financial Bid" respectively.

The Cove I (Technical Bid) shall consist of following:

- **Earnest Money** -The bidder shall furnish as part of its bid, an EMD of Rs. 7000.00/- (Rupees Seven thousand only). The EMD is to be submitted through Demand Draft of any Scheduled / Nationalized Bank (drawn in favour of "Registrar, IISER, Mohali").
- **ii)** Cost of Tender Form The Cost of Tender Form Rs.500 is to be submitted through Demand Draft of any Scheduled *1* Nationalized Bank (drawn in favour of "Registrar, IISER, Mohali").

<u>Note</u> - The <u>original</u> payment instrument like Demand Draft of any Nationalized Bank against Earnest Money and Cost of Tender Form sent to the address- **IISER Mohall, Sector-81, knowledge City, PO- Manauli, SAS Nagar Mohal1140306, Punjab** by post/speed post/courier/by hand before bid opening date & time

## iii) Important Documents uploads in .pdf format only:-

- a) Scanned copy of DD of EMD and Cost of Tender Form.
- b) Scanned copy of IT Return for the last three financial years.
- c) Scanned copy of work experience.
- d) Scanned copy of Tender Accept Letter
- e) Scanned copy of OEM/Authorization letter

#### **The Cover II** (Financial Bid) shall consist of following:

\* Schedule of price bid of in the form of BoQ\_XXXXX.xls (Will be formulated according to the type of work)

-sd-Executive Engineer Head IWD, IISER Mohali IWD/17-18/06 Date: 14/08/2017

# INDIAN INSTITUTE OF SCIENCE EDUCATION & RESEARCH MOHALI NOTICE INVITING E-QUOTATION

## "AMC of VRV machines AT IISER, MOHALI (PUNJAB).

- 1. Online bids are invited on the behalf of Director IISER Mohali from the eligible contractors at **Central Public Procurement Portals i.e. https://eprocure.gov.in/eprocure/app** for the work of- "AMC of VRV machines at IISER Mohali, Sector-81, SAS Nagar," Punjab. Estimated cost: Rs.3,35,000/- plus GST
  - Earnest Money: Rs.7,000/- favoring Registrar, IISER Mohali and payable at Chandigarh.
- 2. This contract document consists of schedule of quantities, quotation form, and brief specifications, uploaded on web site https://eprocure.gov.in/eprocure/app and for information on www.iisermohali.ac.in & Bidder who bid for the work are required to submit separately Demand Draft of Rs.500/- favoring Registrar, IISER Mohali as application fee and payable at Chandigarh.

## **Instructions for Online Bid Submission:**

The bidders are required to submit soft copies of their bids electronically on the CPP Portal, using valid Digital Signature Certificates. The instructions given below are meant to assist the bidders in registering on the CPP Portal, prepare their bids in accordance with the requirements and submitting their bids online on the CPP Portal.

More information useful for submitting online bids on the CPP Portal may be obtained at: https://eprocure.gov.in/eprocure/app.

#### REGISTRATION

- 1) Bidders are required to enroll en the e-Procurement module of the Central Public Procurement (<a href="https://eprocure.gov.in/eprocure/app">https://eprocure.gov.in/eprocure/app</a>) by clicking on the link "Online bidder :Enrollment" on the CPP Portal which is free of charge.
- 2) As part of the enrolment process, the bidders will be required to choose a unique username as assign a password for their accounts.
- 3) Bidders are advised to register their valid email address and mobile numbers as part of the registration process. These would be used for any communication from the CPP Portal.
- 4) Upon enrolment, the bidders will be required to register their valid Digital Signature Certificate (Class II or Class III Certificates with Signing key usage) issued by any Certifying Authority recognized by CCA India (e.g. Sify /nCode /eMudhra etc.), with their profile.
- 5) Only one valid DSC should be registered by a bidder. Please note that the bidders are responsible to ensure that they do not lend their DSC's to others which may lead to misuse.
- 6) Bidder then logs in to the site through the secured log-in by entering their user ID / password and the password of the DSC /e-Token.

#### SEARCH FOR TENDER DOCUMENTS

- 1) There are various search option built in the CPP Portal, to facilitate bidders to search active tenders by several parameters. These parameters could include Tender ID, Organization Name, Location, Date, Value, etc. There is also an option of advanced search for tenders, wherein the bidders may combine a number of search parameters such as Organization Name, Form of Contract, Location, Date, Other keywords etc. to search for a tender published on the CPP Portal.
- 1) Once the bidders having selected the tenders they are interested in, they may download the required documents / tender schedules. The tenders can be moved to the respective 'My Tenders' folder. This would enable the CPP Portal to intimate the bidders through SMS / e-mail in case there is any corrigendum issued to the tender document.
- 2) The bidder should make a note of the unique Tender ID assigned to each tender, in case they want to obtain any clarification I help from the Helpdesk.

#### PREPARATION OF BIDS

- 1) Bidder should take into account any corrigendum published on the tender document before submitting their bids.
- 2) Please go through the tender advertisement and the tender document carefully to understand the documents required to be submitted as part of the bid. Please note the number of covers in which the bid documents have to be submitted, the number of documents - including the names and content of each of the document that need to be submitted. Any deviations horn these may be to rejection of the bid.
- 3) Bidder, in advance, should get ready the bid documents to be submitted as indicated in the tender document / schedule and generally, they can be in PDF / XLS / RAR / DWF / JPG formats. Bid documents may be scanned with 100 dpi with black and white option which helps in reducing size of the scanned document.
- 4) To avoid the time and effort required in uploading the same set of standard documents which are required to be submitted as a part of every bid, a provision of uploading such standard documents (e.g. PAN card copy, annual reports, auditor certificates etc.) has been provided to the bidders. Bidders can use "My Space" or {father Important Documents' area available to them to upload such documents. These documents may be directly submitted from the "My Space" area while submitting (;I bid, and need not be uploaded again and again. This will lead to a reduction in the time required for bid submission process.

#### SUBMISSION OF BIDS

- 1. Bidder should log into the site well in advance for bid submission so that they can upload the bid in time i.e. on or before the bid submission time. Bidder will be responsible for any delay due to other issues.
- 2 The bidder has to digitally sign and upload the required bid documents one by erne as indicated in the tender document.
- Bidder has to select the payment option as "offline" to pay the tender fee / EMD as applicable and enter details of the instrument,
- 4 Bidder should prepare the EMD as per the instructions specified in the tender document. The original should be posted/couriered/given in person to the concerned official, latest by the last date of bid submission or as specified in the tender documents. The details of the DO/any other accepted instrument, physically sent *r* should tally with the details available in the scanned copy and the data entered during bid submission time. Otherwise the uploaded bid will be rejected.
- 5. Bidders are requested to note that they should necessarily submit their financial bids in the format provided and no other format is acceptable. If the price bid has been given as a standard BOQ format with the tender document, then the same is to be downloaded and to be filled by all the bidders. Bidders are required to download the BOQ file, open it and complete the white colored (unprotected) cells with their respective financial quotes and other details (such as name of the bidder). No other cells should be changed. Once the details have been completed, the bidder should save it and submit it online, without changing the filename. If the BOQ file is found to be modified by the bidder, the bid will be rejected.
- 6. The server time (which is displayed on the bidders' dashboard) will be considered as the standard time for referencing the deadlines for submission of the bids by the bidders, opening of bids etc. The bidders should follow this time during bid submission.

- 7. All the documents being submitted by the bidders would be encrypted using PKI encryption techniques to ensure the secrecy of the data. The data entered cannot be viewed by unauthorized persons until the time of bid opening. The confidentiality of the bids is maintained using the secured Socket Layer 128 bit encryption technology. Data storage encryption of sensitive fields is done. Any bid document that is uploaded to the server is subjected to symmetric encryption using a system generated symmetric key. Further this key is subjected to asymmetric encryption using buyers/bid openers public keys. Overall, the uploaded tender documents become readable only after the tender opening by the authorized bid openers.
- 8. The uploaded tender documents become readable only after the tender opening by the authorized bid openers.
- 9. Upon the successful and timely submission of bids (i.e after Clicking "Freeze Bid Submission" in the portal), the portal will give a successful bid submission message & a bid summary will be displayed with the bid no. and the date & time of submission of the bid with all other relevant details.
- 10. The bid summary has to be printed and kept as an acknowledgement of the submission of the bid. This acknowledgement may be used as an entry pass for any bid opening meetings.

#### ASSISTANCE TO BIDDERS

- 1) Any queries relating to the tender document and the terms and conditions contained therein should be addressed to the Tender Inviting Authority for a tender or the relevant contact person indicated in the tender.
- 2) Any queries relating to the process of online bid submission or queries relating to CPP Portal in general may be directed to the 24x7 CPP Portal Helpdesk.

Tenderer's to study entire tender document carefully

- a) Submission of a tender by a tenderer implies that he has read all the stipulations contained in this tender document and all other contract documents and has acquainted himself of the nature, site conditions scope and specifications of the works to be executed and of conditions and rates at which stores will be issued to him by the IISER. The contractor shall also be deemed to have acquainted himself will local conditions and other factors which have a bearing on the execution of the works.
- b) Before submitting the tender for the work to IISER, the tenderer should thoroughly examine the existing conditions of site
- c) After award of the work contractor has to prepare and submit the shop drawings (only for air-conditioning / fabrication work) for approval of the Engineer-in-charge.
- d) No claim will be entertained on account of ignorance of site conditions.

|                        |                                    |             | Annexure-    |
|------------------------|------------------------------------|-------------|--------------|
|                        |                                    |             |              |
| (°                     | TENDER ACE To be given on Con      |             |              |
|                        |                                    | Date:       |              |
| To,                    |                                    |             |              |
| Executive Engineer     |                                    |             |              |
| IISER Mohali           |                                    |             |              |
| Sub: Acceptance of Ter |                                    |             |              |
| Tender Reference No.:  | IISER/EE-EO/Est<br>rk :- BUFFING A | IC OF EXPOR | ED DOG AT HO |
|                        |                                    |             |              |

#### Dear Sir

1. I/We have downloaded/obtain the tender documents(s) from the above mentioned Tender/Work from the website(s) namely:

as per your advertisement, given in the above mentioned website(s).

- 2. I/We hereby certify that I/We had read the entire terms and conditions of the tender documents (including all documents like annexure(s), schedule(s), etc.) which from part of the contract agreement and I/We shall abide hereby by the terms/conditions/clauses contained therein.
- 3. The corrigendum(s) issued from time to time by your department/organization too have also been taken into consideration, while submitting the acceptance letter.
- 4. I/ We hereby unconditionally accept the tender conditions of above mentioned tender document(s) in its totality/entirety.
- 5. In case any provision of this tender are found violated, then your department/organization shall without prejudge to any other right or remedy be at liberty to reject this tender/bid including the forfeiture of the full said earnest money deposit absolutely.

Yours Faithfully,